# 6 Font

This chapter explains basic features of GP-Pro EX's "Font" and basic ways of placing text with each font.

Please start by reading "6.1 Font Types" (page 6-2) and then turn to the corresponding page.

| 6.1 | Font Types                             | 6-2  |
|-----|----------------------------------------|------|
| 6.2 | Defining Stroke Font and Standard Font | 6-3  |
| 6.3 | Image Font                             | 6-14 |
| 6.4 | [Font] Settings Guide                  | 6-18 |
| 6.5 | Restrictions                           | 6-19 |

# 6.1 Font Types

| Defining Stroke Font and Standard Font                                                                                                    |                                                                              |
|----------------------------------------------------------------------------------------------------|------------------------------------------------------------------------------|
| These fonts are used normally.<br>The stroke font can be freely enlarged without the text<br>appearing pixelated. The standard font displays even<br>small sized characters well.<br>For example, Text in stroke font | Setup Procedure (page 6-11)<br>Introduction (page 6-3)                       |
| "Japanese" ストロークフォント                                                                                                    |                                                                              |
| "English" stroke font<br>"Chinese (Simplified)"<br>unicode标准                                                                                                    |                                                                              |
| Image Font                                                                                                    |                                                                              |
| This font is used to draw in Windows fonts and can appear pixelated when enlarged.                                                                                                    | <ul> <li>Setup Procedure (page 6-15)</li> <li>Details (page 6-14)</li> </ul> |
| "Arial/Italic" イメージフォント                                                                                                    |                                                                              |
| "Arial Black" Image Font                                                                                                    |                                                                              |
| "Helvetica/Bold" Image Font                                                                                                    |                                                                              |

# 6.2 Defining Stroke Font and Standard Font

#### 6.2.1 Introduction

These fonts are used normally.

The stroke font can be freely enlarged without the text appearing pixelated. The standard font displays even small sized characters well.

For example, Text in stroke font

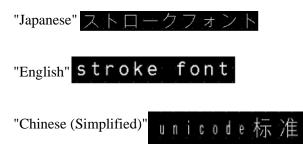

## Text Feature

#### Stroke Font

• Can be freely enlarged and displays well.

This font can be freely enlarged within the range of 6 to 127 dots and displays well. The standard size is a single-byte character. Double-byte characters are fixed with the same size horizontally and vertically. However, with a vector font feature, small- sized text cannot display well.

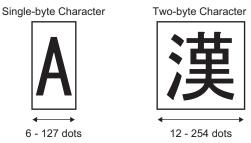

Can be used for bold/outlines.

## Standard Font

- Small sized text can also be displayed well. Small sized text also displays well if placed in full scale (original size), such as "8 X16 dots", "16 X 16 dots", or "32 X 32 dots". However, the scaling factor of enlargement/ reduction should be selected.
- Can be used for bold/shadows.

#### Font Types

Each display language corresponds to the following fonts. Font Type

| Font Type     | Display Language         | Font Name                                                       |
|---------------|--------------------------|-----------------------------------------------------------------|
| Stroke Font   | Japanese                 | Japanese Stroke Font                                            |
|               | ASCII                    | Roman Character Stroke Font                                     |
|               | Chinese<br>(Simplified)  | Chinese (Simplified) Stroke Font                                |
|               | Chinese<br>(Traditional) | Chinese (Traditional) Stroke Font                               |
|               | Korean                   | Korean Stroke Font                                              |
|               | Cyrillic <sup>*1</sup>   | Cyrillic Stroke Font                                            |
|               | Thai                     | Thai Stroke Font                                                |
| Standard Font | Japanese                 | Japanese Standard Font                                          |
|               | ASCII                    | Standard Font for languages<br>supported by ASCII character set |
|               | Chinese<br>(Simplified)  | Chinese (Simplified) Standard Font                              |
|               | Chinese<br>(Traditional) | Chinese (Traditional) Standard Font                             |
|               | Korean                   | Korean Standard Font                                            |

\*1 Cyrillic letters are mainly used in Russian, Ukrainian, Bulgarian, Byelorussian, Serbian, Macedonian, Kazakh, Kirgiz, and Mongolian languages.

#### Add/Delete Font

Stroke font and standard font use the Font Area (4 MB). To use fonts other than Japanese Standard Font, ASCII Standard Font, and English Stroke Font, add and delete fonts. To add/delete fonts, from the [System Settings] menu, select [Font Settings].

| System Settings     4 ×       Display     Display       Display Unit     Logic Programs       Video/Movie     Eont       Font     Peripheral Settings       Peripheral List     Device/PLC       Printer     Input Equipment Settings       Script I/O Settings | Display Unit<br>Series GP3000 Series<br>Model AGP-3500T<br>Orientation Landscape<br>Font<br>Font Used in Project<br>Font Size<br>Font Area<br>Chinese(Traditional) Standard Font<br>Chinese(Traditional) Standard Font<br>Chinese(Trad |
|----------------------------------------------------------------------------------------------------|----------------------------------------------------------------------------------------------------|
| <u>I/O Driver</u>                                                                                                    |                                                                                                    |
| FTP Server                                                                                                    | Error Check                                                                                                    |
| Modem                                                                                                    | ♥ 葉 ♥ ■                                                                                                    |
| Video Modules                                                                                                    | Level Error Numbel Screen-Location Summary                                                                                                    |
| 🕅 Syst 🗮 Add 🔛 Col 🔍 Sea 🕅 Sc                                                                                                    |                                                                                                    |

To add Chinese (Simplified) Stroke Font, in the [Font Used in Project] area,

select the [Chinese (Simplified) Stroke Font] check box. The Chinese (Simplified) Stroke Font occupies 427 KB of the 4MB Font Area.

| IMPORTANT | • Add only fonts used in the project. Selecting unnecessary fonts could mean fonts overflow the Font Area. For example, on the GP-3500T, if fonts exceed the Font Area capacity of 8 MB, <sup>*1</sup> fonts then also use the User Screen Area, |
|-----------|----------------------------------------------------------------------------------------------------|
|           | reducing the capacity of user applications.                                                                                                    |

\*1 The User Screen Area's capacity depends on the GP model.

- "1.3 List of Supported Functions by Device" (page 1-5)
- **NOTE** Japanese Standard Font, ASCII Standard Font, and English Stroke Font are fixed. These fonts are automatically transferred to the GP with little load on the Font Area (4 MB) and can be used without considering the font size.

#### Compatible Character Codes

To display characters in the Data Display (Text Display) on the device/PLC, use the following character codes, depending on the display language set for the data display.

| Data Display<br>Part's Display<br>Language | Corresponding Text Code                                                               | Remarks                                                                                                    |
|--------------------------------------------|---------------------------------------------------------------------------------------|----------------------------------------------------------------------------------------------------|
| Japanese                                   | Shift JIS Code                                                                        |                                                                                                    |
| ASCII                                      | Code Page 850<br>Code Page 1250<br>Code Page 1252<br>Code Page 1254<br>Code Page 1257 | <ul> <li>IMPORTANT</li> <li>The ASCII Standard Font only corresponds to Code Page 850.</li> <li>Before using the English Stroke Font, be sure to refer to the following text list.</li> <li>Image: "Image: ASCII Stroke Font Dedicated Text List" (page 6-7)</li> </ul> |
| Chinese<br>(Simplified)                    | GB 2312                                                                               |                                                                                                    |
| Chinese<br>(Traditional)                   | BIG5                                                                                  |                                                                                                    |
| Korean                                     | KS C 5601                                                                             |                                                                                                    |
| Cyrillic                                   | Code Page1251                                                                         |                                                                                                    |
| Thai                                       | Code Page 874                                                                         |                                                                                                    |

#### ASCII Stroke Font Dedicated Text List

If you are using Stroke Fonts for languages supported by the ASCII character set, only the black letters in the following list can be displayed in the Data Display (Text Display). Under the black letter, the Code Page 850's hexadecimal character code number is displayed.

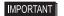

• The red characters cannot display on a Data Display Part (Text Display).

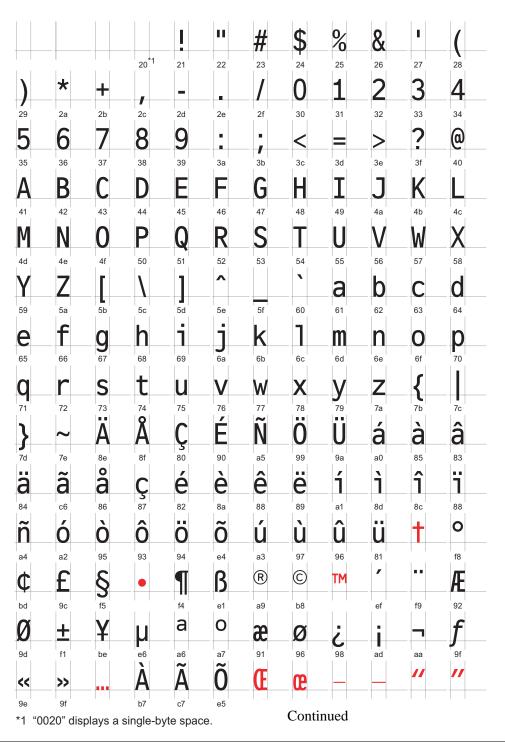

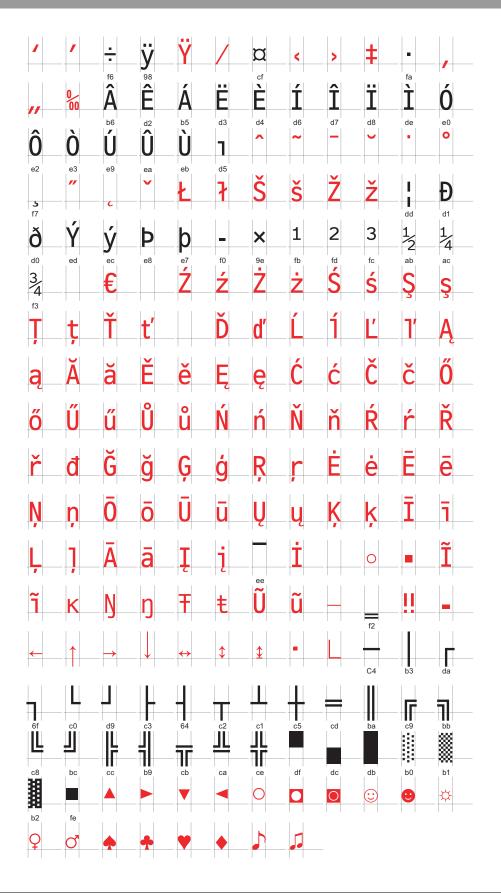

#### ■ Character List of Stroke Fonts Exclusive to Cyrillic

The following characters are supported as Cyrillic.

The Character Code displays under each letter. The first code is Native code and the second is Unicode.

|                      | Ι                | "         | #                | \$               | %                | &                    |                  | (                    |           | *              | +                    |           | _                  |           |                    |
|----------------------|------------------|-----------|------------------|------------------|------------------|----------------------|------------------|----------------------|-----------|----------------|----------------------|-----------|--------------------|-----------|--------------------|
| 0x20                 | •<br>0x21        | 0x22      | 0x23             | Ψ<br>0x24        | 0x25             | 0x26                 | 0x27             | 0x28                 | /<br>0x29 | 0x2A           | 0x2B                 | ,<br>0x2C | 0x2D               | •<br>0x2E | /<br>0x2F          |
| 0x20                 |                  |           |                  |                  |                  |                      |                  |                      |           |                |                      |           |                    |           | 0x2F               |
| 0                    | 1                | 2         | 3                | 4                | 5                | 6                    | 7                | 8                    | 9         | :              | :                    | <         | Ξ                  | >         | ?                  |
| 0x30                 | 0x31             | 0x32      | 0x33             | 0x34             | 0x35             | 0x36                 | 0x37             | 0x38                 | 0x39      | 0x3A           | ,<br>0x3B            | 0x3C      | 0x3D               | 0x3E      | 0x3F               |
| 0x0030               | 0x0031           | 0x0032    | 0x0033           | 0x0034           | 0x0035           | 0x0036               |                  | 0x0038               |           | 0x003A         |                      | 0x003C    | 0x003D             | 0x003E    | 0x003F             |
| @                    | Α                | В         | С                | D                | Е                | F                    | G                | Н                    | Ι         | J              | Κ                    | L         | Μ                  | Ν         | 0                  |
| 0x40                 | 0x41             | 0x42      | 0x43             | 0x44             | 0x45             | 0x46                 | 0x47             | 0x48                 | 0x49      | 0x4A           | 0x4B                 | 0x4C      | 0x4D               | 0x4E      | 0x4F               |
| 0x0040               | 0x0041           | 0x0042    | 0x0043           | 0x0044           | 0x0045           | 0x0046               | 0x0047           | 0x0048               | 0x0049    | 0x004A         | 0x004B               | 0x004C    | 0x004D             | 0x004E    | 0x004F             |
| Ρ                    | Q                | R         | S                | Т                | U                | V                    | W                | Х                    | Y         | Ζ              | [                    | ¥         | ]                  | ^         | _                  |
| 0x50                 | 0x51             | 0x52      | 0x53             | 0x54             | 0x55             | 0x56                 | 0x57             | 0x58                 | 0x59      | 0x5A           | 0x5B                 | 0x5C      | 0x5D               | 0x5E      | 0x5F               |
| 0x0050               | 0x0051           | 0x0052    | 0x0053           | 0x0054           | 0x0055           | 0x0056               | 0x0057           | 0x0058               | 0x0059    | 0x005A         | 0x005B               | 0x005C    | 0x005D             | 0x005E    | 0x005F             |
|                      | а                | b         | С                | d                | е                | f                    | g                | h                    | i         | j              | k                    |           | m                  | n         | 0                  |
| 0x60                 | 0x61             | 0x62      | 0x63             | 0x64             | 0x65             | 0x66                 | 0x67             | 0x68                 | 0x69      | 0x6A           | 0x6B                 | 0x6C      | 0x6D               | 0x6E      | 0x6F               |
| 0x0060               | 0x0061           | 0x0062    | 0x0063           |                  | 0x0065           | 0x0066               | 0x0067           | 0x0068               | 0x0069    | 0x006A         | 0x006B               | 0x006C    | 0x006D             | 0x006E    | 0x006F             |
| р                    | q                | r         | S                | t                | u                | V                    | W                | Х                    | V         | Z              |                      |           | }                  |           |                    |
| 0x70                 | 0x71             | 0x72      | 0x73             | 0x74             | 0x75             | 0x76                 | 0x77             | 0x78                 | 0×79      | 0x7A           | 0x7B                 | 0x7C      | 0x7D               | 0x7E      | 0x7F               |
| 0x0070               | 0x0071           | 0x0072    | 0x0073           | 0x0074           | 0x0075           | 0x0076               | 0x0077           | 0x0078               | 0x0079    | 0x007A         | 0x007B               | 0x007C    | 0x007D             | 0x007E    | 0x007F             |
| Ъ                    | ŕ                | 7         | ŕ                | "                | •••              | +                    | +                |                      | ‰         | Jb             | <                    | Њ         | Ŕ                  | ħ         | Ų                  |
| 0x80                 | 0x81             | 0x82      | 0x83             | 0x84             | 0x85             | 0x86                 | 0x87             | 0x88                 | 0x89      | 0x8A           | 0x8B                 | 0x8C      | 0x8D               | 0x8E      | 0x8F               |
|                      | 0x0403           |           |                  |                  | 0x2026           | 0x2020               | 0x2021           | 0x20AC               |           | 0x0409         | 0x2039               | 0x040A    |                    |           | 0x040F             |
| ħ                    |                  | ,         | "                | "                | •                | _                    |                  | 0.00                 | ТМ        | ЈЬ             | >                    | њ         | Ŕ                  | <u>ħ</u>  | Ļ                  |
| 0x90<br>0x0452       | 0x91             | 0x92      | 0x93             | 0x94             | 0x95             | 0x96                 | 0x97             | 0x98                 | 0x99      | 0x9A<br>0x0459 | 0x9B                 | 0x9C      | 0x9D               | 0x9E      | 0x9F               |
| 0x0452               | ~                |           | 0x2010           |                  | 0x2022           | 0x2013               |                  | <u> </u>             |           |                |                      | 0x045A    |                    | 0x0456    | 0x045F             |
| 0xA0                 | <u>Ў</u><br>0хА1 | <u> </u>  | <b>J</b><br>0xA3 | 0xA4             | 0xA5             | 0xA6                 | <b>§</b><br>0xA7 | Ë<br><sub>0xA8</sub> | ©<br>0xA9 | 3<br>0xAA      | ≪<br>0xAB            |           | ®<br>0xAD          | 0xAE      | 0xAF               |
|                      |                  |           |                  |                  |                  |                      |                  |                      |           | 0xAA<br>0x0404 |                      |           |                    |           |                    |
| 0                    | _                | 0.045     | •                |                  |                  | a                    | 0,000,7          |                      |           |                |                      | •         |                    |           |                    |
|                      | <u>+</u>         |           | I                | Г                | μ                | 1                    | •                | ë                    | No.       | 3              | >>                   | J         | S                  | S         | Ϊ                  |
| 0xB0                 | 0xB1             | 0xB2      | 0xB3             | 0xB4             | 0xB5             | 0xB6                 | 0xB7             | 0xB8                 | 0xB9      | 0xBA           | 0xBB                 | 0xBC      | 0xBD               | 0xBE      | 0xBF               |
| 0x00B0               | 0x00B1           | 0x0406    | 0x0456           | 0x0491           | 0x00B5           | 0x00B6               | 0x00B7           | 0x0451               | 0x2116    | 0x0454         | 0x00BB               | 0x0458    | 0x0405             | 0x0455    | 0x0457             |
| Α                    | Б                | B         | Γ                | Д                | E                | Ж                    | 3                | И                    | Й         | К              | Л                    | Μ         | Η                  | 0         | Π                  |
| 0xC0                 | 0xC1             | 0xC2      | 0xC3             | 0xC4             | 0xC5             | 0xC6                 | 0xC7             | 0xC8                 | 0xC9      | 0xCA           | 0xCB                 | 0xCC      | 0xCD               | 0xCE      | 0xCF               |
| 0x0410               | 0x0411           | 0x0412    |                  |                  |                  | UXU416               | 0x0417           | 0x0418               | 0x0419    | 0x041A         | 0x041B               | 0x041C    |                    |           | 0x041F             |
| P                    | C                |           | У                | Φ                | X                | Ц                    | Ч                | Ш                    | Щ         | Ь              | Ы                    | Ь         | Э                  | <u> </u>  | Я                  |
| 0xD0<br>0x0420       | 0xD1             | 0xD2      | 0xD3             | 0xD4             | 0xD5             | 0xD6                 | 0xD7             | 0xD8                 | 0xD9      | 0xDA           | 0xDB                 | 0xDC      | 0xDD               | 0xDE      | 0xDF<br>0x042F     |
| 0x0420               | -                | 0x0422    | 0x0423           | 0x0424           |                  |                      |                  | UXU420               | ~         | 0x042A         | 0X042D               | 0X0420    | 0X042D             | UXU42E    | UXU42F             |
| a<br><sub>0xE0</sub> | 6<br>0xE1        | B<br>0xE2 | Г<br>0xE3        | <b>Д</b><br>0xE4 | <b>e</b><br>0xE5 | Ж<br><sub>0xE6</sub> | <b>3</b><br>0xE7 | <b>И</b><br>0хЕ8     | И<br>0xE9 | K<br>0xEA      | Л<br><sub>0xEB</sub> | M<br>0xEC | H<br>0xED          | O<br>0xEE | □<br>OxEF          |
|                      |                  |           |                  |                  |                  |                      |                  |                      |           |                |                      |           |                    |           | 0xEF<br>0x043F     |
| D                    | C                | T         | V                | <u>охо434</u>    | X                | <u>0х0430</u>        | <b>u</b>         | Ш                    |           | Ъ              | Ы                    | <u>ь</u>  | <u>охо43D</u><br>Э | Ю         | <del>0х043</del> Г |
|                      |                  |           |                  |                  |                  |                      |                  |                      |           |                |                      |           |                    |           |                    |
| 0×F0                 | 0xF1             | 0xF2      | 0×F3             | 0xF4             | 0xF5             | 0xF6                 | 0xF7             | 0xF8                 | 0xF9      | 0xFA           | 0xFB                 | 0xFC      | 0xFD               | 0xFE      | 0xFF               |

#### ■ Character List of Stroke Fonts Exclusive to Thai

The following characters are supported as Thai.

The Character Code is displayed under each letter. The first code is Native code and the second is Unicode.

• The red characters cannot display on a Data Display Part (Text Display).

|                             | !                   | "                  | #                 | \$             | %                 | &                |                  | (                | )                | *                | +                | ,              | _                |                | /              |
|-----------------------------|---------------------|--------------------|-------------------|----------------|-------------------|------------------|------------------|------------------|------------------|------------------|------------------|----------------|------------------|----------------|----------------|
| 0x20                        | 0x21                | 0x22               | 0x23              | 0x24           | 0x25              | 0x26             | 0x27             | 0x28             | 0x29             | 0x2A             | 0x2B             | 0x2C           | 0x2D             | 0x2E           | 0x2F           |
| 0x0020                      | 0x0021              |                    |                   | 0x0024         |                   | 0x0026           | 0x0027           |                  |                  | 0x002A           | 0x002B           | 0x002C         | 0x002D           | 0x002E         | 0x002F         |
| 0                           | 1                   | 2                  | 3                 | 4              | 5                 | 6                | 7                | 8                | 9                | :                | ;                | <              | =                | >              | ?              |
| 0x30<br>0x0030              | 0x31<br>0x0031      | 0x32<br>0x0032     | 0x33<br>0x0033    | 0x34<br>0x0034 | 0x35<br>0x0035    | 0x36<br>0x0036   | 0x37<br>0x0037   | 0x38<br>0x0038   | 0x39<br>0x0039   | 0x3A<br>0x003A   | 0x3B<br>0x003B   | 0x3C<br>0x003C | 0x3D<br>0x003D   | 0x3E<br>0x003E | 0x3F<br>0x003F |
| (a)                         | A                   | В                  | С                 | D              | Е                 | F                | G                | Н                | Ι                | J                | K                | L              | Μ                | Ν              | 0              |
| 0x40                        | 0x41                | 0x42               | 0x43              | 0x44           | 0x45              | 0x46             | 0x47             | 0x48             | 0x49             | 0x4A             | 0x4B             | 0x4C           | 0x4D             | 0x4E           | 0x4F           |
| 0x0040                      | 0x0041              | 0x0042             | 0×0043            | 0×0044         | 0x0045            | 0×0046           | 0x0047           | 0x0048           | 0×0049           | 0x004A           | 0x004B           | 0x004C         | 0x004D           | 0×004E         | 0×004F         |
| Ρ                           | Q                   | R                  | S                 | Т              | U                 | V                | W                | Х                | Y                | Z                |                  | ¥              | ]                |                | _              |
| 0x50                        | 0x51                | 0x52               | 0x53              | 0x54           | 0x55              | 0x56             | 0x57             | 0x58             | 0x59             | 0x5A             | 0x5B             | 0x5C           | 0x5D             | 0x5E           | 0x5F           |
| 0x0050                      | 0x0051              | 0x0052             | 0×0053            | 0x0054         | 0x0055            |                  | 0x0057           | 0x0058           | 0x0059           | 0x005A           | 0x005B           | 0x005C         | 0x005D           | 0x005E         | 0x005F         |
| ` <u>`</u>                  | а                   | b                  | С                 | d              | е                 | f                | g                | h                | i                | j                | k                |                | m                | n              | 0              |
| 0x60                        | 0x61<br>0x0061      | 0x62               | 0x63              | 0x64           | 0x65              | 0x66             | 0x67             | 0x68             | 0x69             | 0x6A<br>0x006A   | 0x6B             | 0x6C           | 0x6D             | 0x6E           | 0x6F           |
| 0x0060                      | 0x0001              | 0x0002             | 0x0003            |                | 0x0005            | 0x0000           | 0x0007           | 0x0008           | 0x0069           | 00000A           | 0x000B           | 0x0080         | 0x000D           | ~              | UXUUOF         |
| <b>p</b><br><sub>0x70</sub> | <b>Q</b><br>0x71    | <b>r</b>           | <b>S</b>          | <b>t</b>       | U<br>0x75         | <b>V</b><br>0x76 | <b>W</b><br>0x77 | <b>X</b><br>0x78 | <b>y</b><br>0x79 | <b>Z</b><br>0x7A | <b>{</b><br>0x7B | 0x7C           | <b>}</b><br>0x7D | 0x7E           | 0x7F           |
|                             | 0x71                |                    |                   |                |                   |                  |                  |                  |                  | 0x7A             |                  |                |                  |                |                |
|                             | UXUUT I             | UNUUTE             | UNCOTO            | UXUUT I        |                   | 0,0070           | exectit          | excere           | UXUUTU           |                  |                  |                |                  | UXUU7E         | UXUU II        |
| 0x80                        | 0x81                | 0x82               | 0x83              | 0x84           | 0x85              | 0x86             | 0x87             | 0x88             | 0x89             | 0x8A             | 0x8B             | 0x8C           | 0x8D             | 0x8E           | 0x8F           |
| 0x20AC                      |                     |                    |                   |                | 0x2026            |                  |                  |                  |                  |                  |                  |                |                  |                |                |
|                             | -                   | ,                  |                   | "              |                   | _                |                  |                  |                  |                  |                  |                |                  |                |                |
| 0x90                        | 0x91                | 0x92               | 0x93              | 0x94           | 0x95              | 0x96             | 0x97             | 0x98             | 0x99             | 0x9A             | 0x9B             | 0x9C           | 0x9D             | 0x9E           | 0x9F           |
|                             | 0x2018              | 0x2019             | 0x201C            | 0x201D         | 0x2022            | 0x2013           | 0x2014           |                  |                  |                  |                  |                |                  |                |                |
|                             | ก                   | ข                  | ฃ                 | ନ              | ମ                 | ฆ                | 7                | จ                | ฉ                | ช                | ช                | ณ              | រារូ             | ฎ              | ฏ              |
| 0xA0                        | 0xA1                | 0xA2               | 0xA3              | 0xA4           | 0xA5              | 0xA6             | 0xA7             | 0xA8             | 0xA9             | 0xAA             | 0xAB             | 0xAC           | 0xAD             | 0xAE           | 0xAF           |
| 0x00A0                      | 0x0E01              | 0x0E02             | 0x0E03            | 0x0E04         | 0x0E05            | 0x0E06           | 0x0E07           | 0x0E08           | 0×0E09           | 0x0E0A           | 0x0E0B           | 0x0E0C         | 0x0E0D           | 0x0E0E         | 0x0E0F         |
| จิ                          | ฑ                   | ଜ୍ୟ                | ณ                 | ୭              | ଡା                | ຄ                | ท                | อี               | น                | บ                | ป                | ผ              | ฝ                | พ              | ฟ              |
| 0xB0                        | 0xB1<br>0x0E11      | 0xB2               | 0xB3              | 0xB4           | 0xB5              | 0xB6             | 0xB7             | 0xB8             | 0xB9             | 0xBA<br>0x0E1A   | 0xBB             | 0xBC           |                  | 0xBE           | 0xBF           |
| <u>งงะเง</u><br>ภ           | ม                   | <u>د ا ا المرا</u> | <sub>0x0L13</sub> | រ              | <sub>0x0L13</sub> | ภ                | <u>גרדמאס</u>    | ୶                | 14               | ត្ត              | ห                | ฬ              | ้อ               | ฮ              | 9<br>9         |
| 0xC0                        | 0xC1                | 0xC2               | 0xC3              | °I<br>0xC4     | 0xC5              | °1<br>0xC6       | 0xC7             | 0xC8             | 0xC9             | 0×CA             | 0xCB             | 0×CC           | 0xCD             | 0xCE           | 0xCF           |
|                             | 0x0E21              |                    | 0x0E23            |                |                   |                  |                  |                  |                  |                  |                  |                |                  |                |                |
| 66                          |                     | า                  | ຳ                 |                |                   |                  |                  | •                | v                |                  |                  |                |                  |                | ₿              |
| 0xD0<br>0x0E30              | 0xD1<br>0x0E31      | 0xD2<br>0x0E32     | 0xD3<br>0x0E33    | 0xD4<br>0x0E34 | 0xD5<br>0x0E35    | 0xD6<br>0x0E36   |                  | 0xD8<br>0x0E38   |                  | 0xDA<br>0x0E3A   | 0xDB             | 0xDC           | 0xDD             | 0xDE           | 0xDF<br>0x0E3F |
| ſ                           | ιι                  | ົໂ                 | ູ                 | ٦              | ງ                 | ຳ                | ß                | I                | v                | ຄາ               | +                | 6              | ٥                | ε              | o              |
| 0xE0                        | 0xE1                | 0xE2               | 0xE3              | 0xE4           | 0xE5              | 0xE6             | 0xE7             | 0xE8             | 0xE9             | 0xEA             | 0xEB             | 0xEC           | 0xED             | 0xEE           | 0xEF           |
| 0x0E40                      | 0x0E41              | 0x0E42             | 0x0E43            | 0x0E44         | 0x0E45            | 0x0E46           | 0x0E47           | 0x0E48           | 0x0E49           | 0x0E4A           | 0x0E4B           | 0x0E4C         | 0x0E4D           | 0x0E4E         | 0x0E4F         |
|                             |                     |                    |                   | Ι.             |                   |                  |                  |                  |                  | -                |                  |                |                  |                |                |
| 0                           | ୍ତ                  | ല                  | ្រតា              | ل ط            | æ                 | e                | ຄ                | ಷ                | ଙ                | ป                | <u></u>          |                |                  |                |                |
| 0xF0                        | ග<br>0xF1<br>0x0E51 | 0xF2               | 0xF3              | 0xF4           | 0xF5              | 0xF6             | 0xF7             | 0xF8             | 0xF9             | 0xFA             | 0xFB             | 0xFC           | 0xFD             | 0xFE           | 0xFF           |

#### 6.2.2 Setup Procedure

| -    |                                                                                                    |
|------|----------------------------------------------------------------------------------------------------|
| NOTE | <ul> <li>Japanese Standard Font, ASCII Standard Font, and English Stroke Font are fixed. You do not have to add or delete these fonts as in steps 1-4 below.</li> <li>Please refer to the Settings Guide for details.</li> <li>** "8.12.1 Text Settings Guide" (page 8-97)</li> </ul> |
|      | • For more information about text, please refer to "8.3 Writing Text" (page 8-26).                                                                                                    |

These fonts are used normally.

The stroke font can be freely enlarged without the text appearing pixelated. The standard font displays even small sized characters well.

For example, Text in stroke font

"Chinese (Simplified)" 设定输入画面

1 From the [System Settings] menu, select [Font]. The following dialog box appears.

| System Settings 7 🗶<br>Display<br>Display                                                                                                    | Display Unit<br>Series GP3000 Series<br>Model AGP-3500T<br>Orientation Landscape                                                                                                    |
|----------------------------------------------------------------------------------------------------|----------------------------------------------------------------------------------------------------|
| Display Unit<br>Loaic Programs<br>Video/Movie<br>Ford<br>Peripheral Settings<br>Peripheral Settings<br>Device/PLC<br>Printer<br>Indu Equipment Settings<br>Script //D Settings | Font Font Used in Project Font Used in Project Font Size Font Size Font Size Font Size Font Size Font Size Font Area 3959 / 4080KB User Screen Area User Screen Area User Screen Area User Screen Area User Screen Area User Screen Area User Screen Area User Screen Area User Screen Area User Screen Area The selected font will be transferred to the main unit |
| LO Driver<br>ETP Server<br>Modern<br>Video Modules                                                                                                    | Error Check 4 x                                                                                                    |

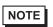

• If the [System Settings] tab is not displayed, from the [View (V)] menu, point to [Work Space (W)] and select [System Settings (S)].

2 From [Font Used in Project], select the [Chinese (Simplified) Stroke Font] check box.

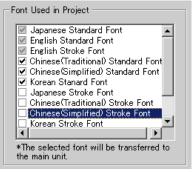

**3** The following message appears.

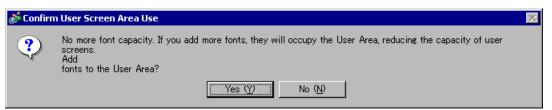

Click [Yes]. You can confirm that the User Screen Area is also used.

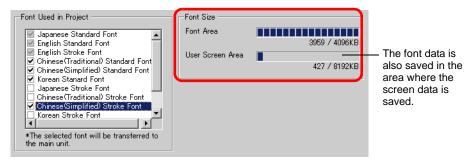

Click [No]. The font addition is canceled.

4 Clear the check box for the fonts you are not using. This allows more free space in the Font Area.

| Font                                                                                                    |           |              |
|----------------------------------------------------------------------------------------------------|-----------|--------------|
| Font Used in Project                                                                                                    | Font Size |              |
| <ul> <li>✓ Japanese Standard Font</li> <li>✓ English Standard Font</li> <li>✓ English Stroke Font</li> </ul>                                                                                 | Font Area | 427 / 4096KB |
| Chinese Graditional Standard Font<br>Chinese Graditional Standard Font<br>Gapases Stroke Font<br>Chinese (Traditional) Stroke Font<br>Chinese Graditional) Stroke Font<br>Korean Stroke Font |           | 0 / 6144KB   |

5 As an example, add text in Simplified Chinese to a screen. This example assumes you have enabled the Chinese (Simplified) font in your operating system. See the Appendix for more information. Place text in the drawing area then double-click to open the [Text] dialog box. In

[Font Type], select [Stroke Font]. In [Display Language], select [Chinese (Simplified)]. In the text box, enter the text using pin yin. Then click [OK] to close the dialog box.

|                                       |                                                                                                    | (Setting Exampl                                                                                                    | e)                                                                                                    |                                                                                                    |
|---------------------------------------|----------------------------------------------------------------------------------------------------|----------------------------------------------------------------------------------------------------|----------------------------------------------------------------------------------------------------|----------------------------------------------------------------------------------------------------|
| · · · · · · · · · · · · · · · · · · · | ≧输入画面.                                                                                               | ★ Text       Abc       王 王 王       Line Spacing       設定輸入面                                                                         | C Direct Text<br>Font<br>Font Type<br>Display Language<br>Direction<br>Color<br>Text Color<br>Background Color | Text Table<br>Stroke Font Size B<br>Chinese(Simplified) Text Attribute Normal Text<br>Horizontal Aforment<br>Transparent Blink None B<br>Transparent Blink None C<br>Chinese(D) Cancel |
| NOTE                                  | Language], the follo<br>font type since a sw<br>Confirm Font Type<br>Selected font<br>Add the select | owing dialog bo         itch has been se         Add         type is not set up it         ted font type?         SQP         No () | x may app<br>t before a                                                                                        |                                                                                                    |
|                                       | If you click [No], add                                                                               | ing the font is c                                                                                                    | anceled. 7                                                                                                    | The entered text cannot be                                                                                                    |

properly displayed on the GP.

# 6.3 Image Font

#### 6.3.1 Introduction

This font is used to draw with a Windows font and can appear pixelated when enlarged. You can use bold and italics as well as the standard style.

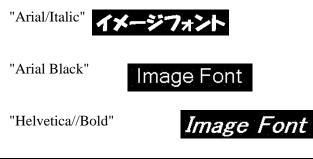

• You can select this font only when [Direct Text] is set in the part's label/text.

#### Text Feature

IMPORTANT

• You can display characters with various Windows fonts. Displays a Windows font as a bitmap.

For: "Arial/Italic"

• Text displays well regardless of enlargement/reduction or the text size. For example, if the placement size is enlarged by increasing the number of characters in the text, the text is displayed with the set font and text size.

- Can be used for bold/italics.
- Using too much of this font restricts the User Screen Area capacity. The image font uses the User Screen Area.

Taking a lot of memory by using larger character sizes or more characters may cause restrictions to create a screen. From the [Project (F)] menu, verify [Information (I)] - [Project Information (I)] - [Send Data] - [Send Size] to make sure not use too many Image Fonts.

NOTE

• The User Screen Area's capacity depends on the GP model. \*\* "1.3 List of Supported Functions by Device" (page 1-5)

#### 6.3.2 Setup Procedure

NOTE

Please refer to the Settings Guide for details.
 \*\* "8.12.1 Text Settings Guide" (page 8-97)

Use the "Image Font". You can use bold and italics as well as the standard style. "Arial/Italic"

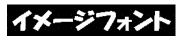

1 From the [Draw (D)] menu, select [Text (S)] or click A from the toolbar. Click on the base screen and drag to the desired size. Right-click to release the draw mode.

| - |   |  |
|---|---|--|
|   |   |  |
|   |   |  |
|   |   |  |
|   | · |  |
|   |   |  |

**2** Double-click the new text. The following dialog box appears.

| 💕 Text       |                  |               |   |                 | ×             |
|--------------|------------------|---------------|---|-----------------|---------------|
|              | Direct Text      | C Text Table  | 9 |                 |               |
|              | Font             |               |   |                 |               |
|              | Font Type        | Standard Font | • | Text Size       | 16 x 56 Pixel |
| ABC          | Display Language | ASCI          | • | Text Attribute  | Normal 💌      |
| 1 20 4       | Direction        | Horizontal    | • | 🗖 Alignment     |               |
|              | -Color           |               |   |                 |               |
|              | Text Color       | 7             | ¥ | Blink Non       | e 🔻           |
|              | Background Color | Transparent   | • | Blink Non       | e 🔻           |
| Line Spacing | Shadow Color     | 1             | Ŧ | Blink Non       | e 🔻           |
| Text         |                  |               |   |                 |               |
|              |                  |               |   |                 |               |
|              |                  |               |   |                 |               |
|              |                  |               |   |                 |               |
|              |                  |               |   |                 | _             |
|              |                  |               |   | OK ( <u>O</u> ) | Cancel        |

**3** In [Font Type], select [Image Font].

| 💰 Text       |                  |                   |                 | ×        |
|--------------|------------------|-------------------|-----------------|----------|
|              | • Direct Text    | C Text Table      |                 |          |
|              | -Font            |                   |                 |          |
|              | Font Type        | Image Font 💽      |                 |          |
| ABC          | Select Font      | Microsoft San•••• |                 |          |
|              | Compress         |                   | 🗖 Alignment     |          |
|              | Color            |                   |                 |          |
|              | Text Color       | 7                 | Blink None      | •        |
|              | Background Color | Transparent 🗨     | Blink None      | <b>V</b> |
| Line Spacing |                  |                   |                 |          |
| Text         | 1                |                   |                 |          |
|              |                  |                   |                 |          |
|              |                  |                   |                 |          |
|              |                  |                   |                 |          |
|              |                  |                   |                 |          |
|              |                  |                   | OK ( <u>O</u> ) | Cancel   |

4 Click the [Select Font] button to display the setting dialog box.

| Select Font | Microsoft San•• | Click here |
|-------------|-----------------|------------|
|             |                 |            |

5 Set the [Font], [Font Style] and [Size], then click [OK].

| Font                                                                                                    |                                          |                                          | ? ×         |                            |
|----------------------------------------------------------------------------------------------------|------------------------------------------|------------------------------------------|-------------|----------------------------|
| Eont:                                                                                                   | Font style:                              | <u>S</u> ize:                            |             |                            |
| Arial                                                                                                   | Italic                                   | 14                                       | ОК          |                            |
| Arial     Arial Black     Arial Narrow     O Bold Italic Art     O Book Antiqua     O Bookman Old Style | Regular<br>Italic<br>Bold<br>Bold Italic | 14<br>16<br>18<br>20<br>22<br>24<br>26 ▼ | Cancel      |                            |
| 0 Bookshelf Symbol 7 💌                                                                                  | Sample AaBbYy                            |                                          |             |                            |
|                                                                                                    | Sojipt:<br> Western                      | •                                        |             |                            |
| If you use vertical example, @MS G                                                                      |                                          |                                          | or vertical | text (beginning with @ "Fe |

6 Select the [Compress] check box. The font file size is compressed to about half the size, depending on characters.

| 💰 Text             |                                 |                |               | × |
|--------------------|---------------------------------|----------------|---------------|---|
|                    | <ul> <li>Direct Text</li> </ul> | C Text Table   |               |   |
|                    | Font                            |                |               |   |
|                    | Font Type                       | Image Font 💌   |               |   |
| ABC                | Select Font                     | Microsoft Sans |               |   |
|                    | Compress                        | 1              | 🗖 Alignment   |   |
|                    | -Color                          |                |               |   |
|                    | Text Color                      | 7              | Blink None 💌  |   |
| EEE                | Background Color                | Transparent 🗨  | Blink None 🔽  |   |
| Line Spacing 🛛 🚍 🏨 |                                 |                |               |   |
| Text               |                                 |                |               |   |
|                    |                                 |                |               |   |
|                    |                                 |                |               |   |
|                    |                                 |                |               |   |
| ,                  |                                 |                |               |   |
|                    |                                 |                | OK (Q) Cancel |   |

• [Compress] is recommended for reducing the project file volume.

7 Select the colors you want and input text in the Input Text border.

| 토토토토<br>Line Spacing P 프 # | Color<br>Text Color<br>Background Color | Transparent ▼ | <b>Blink</b><br>Blink | None 🔽 |  |
|----------------------------|-----------------------------------------|---------------|-----------------------|--------|--|
| Image Font                 | <u> </u>                                |               |                       |        |  |

8 Click [OK] and the setting are completed.

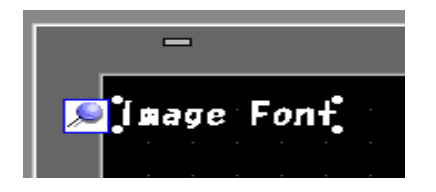

# 6.4 [Font] Settings Guide

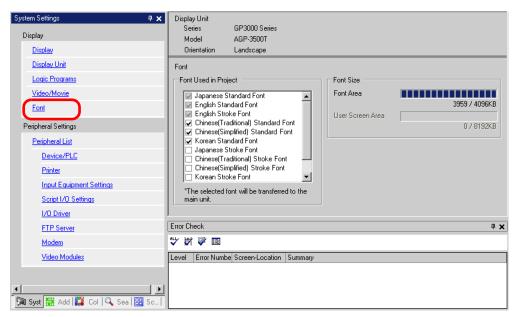

| Setting                 | Description                                                                                                    |
|-------------------------|----------------------------------------------------------------------------------------------------|
| Font                    | Configure font settings.                                                                                                    |
| Font Used in<br>Project | <ul> <li>Select the fonts used in project files.</li> <li>NOTE</li> <li>Japanese Standard Font, ASCII Standard Font, and English Stroke Font are fixed.</li> </ul>                                                                                                    |
| Font Size               | Displays the memory size of the font.                                                                                                    |
| Font Area               | <ul> <li>Displays the memory size in the font area from 0/4096 KB to 4096/4096 KB. When the font size exceeds the font area, it uses the user screen area.</li> <li><b>NOTE</b></li> <li>GP-32**Series cannot be used in the font area.<br/>When using a font other than [Japanese Standard Font], [ACSII Standard Font] and [English Stroke Font], it uses the user screen area.</li> </ul> |
| User Screen<br>Area     | Displays the memory size of the font used in the user screen area. The capacity of the user screen varies among GP models.<br>"" "1.3 List of Supported Functions by Device" (page 1-5)                                                                                                    |

# 6.5 Restrictions

#### 6.5.1 Restrictions for Standard Font

- When [ASCII] is selected for the [Standard Font] [Display Language], select a text size from the three fixed sizes [6 x 10 dot], [8 x 13 dot], and [13 x 23 dot].
- When the [Character Size] is [6 x 10 dot] fixed size, you cannot select [Bold] from the [Text Attribute].
- When you display the text registered in a text table on a part with a [Fixed Size], refer to the ASCII text table and select or add the part's text. Text on a table without ASCII language settings cannot be properly displayed on the GP.
- If you change the font type to [Standard Font] after the text has been entered as a [Stroke Font], the text may not be displayed on the GP.
- GP-32\*\* Series cannot use the Font Area. Any font, other than [Japanese Standard Font], [English Standard Font] and [English Stroke Font], occupy the User Screen Area.
- If using several types of fonts, the user screen area is used for the font area excess. Therefore, the screen data capacity is decreased.

#### 6.5.2 Restrictions for Image Font

• [Image Font] is a bitmap image. You cannot set the [Display Language], [Text Type], or Vertical Text (where the [Direction] is [Vertical].).